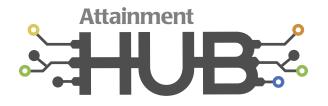

# Access Attainment's Hub with Student Home Access

#### **Creating a Hub Account:**

- Go to https://hub.attainmentcompany.com.
- Select Create Account.
- Fill out the required information and select *Create Account*.
- Verify your email. If you do not see an email, please make sure to check your spam folders.
- Return to the Hub after your email has been verified to access your account.

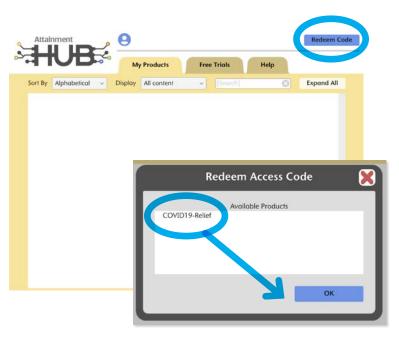

|                                | Create Account Redeem M           |
|--------------------------------|-----------------------------------|
| Attainment                     | Log in to your Attainment Hub acc |
| Welcome to the Attainment Hub! | Email or Username                 |
|                                | Password                          |
| eate an Attainment Hub Account | Remember me                       |
| Email *                        |                                   |
|                                | Log in                            |
| Username 💮                     | Forgot Password                   |
| First Name                     |                                   |
| 0                              |                                   |
| Last Name                      |                                   |
| 8                              |                                   |
| Password *                     |                                   |
| Confirm Password *             |                                   |
| 8                              |                                   |
| * Required Field               |                                   |
| Create Account                 |                                   |
|                                |                                   |

### **Redeeming Access Code:**

- Select *Redeem Code* in the upper right corner.
- Enter the code VC4BU57YV.
- Select COVID-19 Relief; then 0K.

### **Creating a Student**

- Go to the *Cloud* tab.
- Select Add under Students.
- Enter the student's name and select a password (*if left blank, no password will be added.*)
- Create an Avatar for the student. You can do as much customization to the student's avatar as you would like.

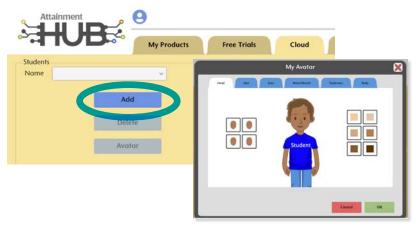

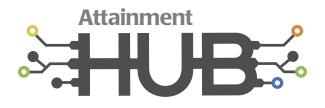

## Access Attainment's Hub with Student Home Access

### Setting Up a Student:

- Select the software title using the pulldown menu under *Subscriptions*.
- Check the box [Student's Name] uses [Software Tile]. The title will now be added to the student's programs above. Every title added will appear when the Student Desk is launched.

| Name                     | Student                                                                                 |                                                                     | ~            |                                                 |                   | Results      |
|--------------------------|-----------------------------------------------------------------------------------------|---------------------------------------------------------------------|--------------|-------------------------------------------------|-------------------|--------------|
| -                        |                                                                                         | Add                                                                 |              |                                                 |                   | Usage        |
|                          | 50                                                                                      | Delete                                                              | Studer       | nt's programs: 3                                |                   |              |
|                          |                                                                                         | Avatar                                                              | Enc          | ible Home Use                                   |                   | Student Desk |
|                          |                                                                                         |                                                                     |              |                                                 |                   |              |
| ubscriptio               | ins                                                                                     |                                                                     |              |                                                 |                   |              |
|                          |                                                                                         | uage Arts - WR                                                      | ITE          | Student uses A                                  | Access Language A | Arts - WRITE |
|                          |                                                                                         |                                                                     | TTE V        | Student uses A                                  | Access Language A | Arts - WRITE |
|                          | Access Lang<br>Access Lang<br>Access Lang                                               | guage Arts<br>guage Arts - W                                        | RITE         |                                                 | Access Language A | Arts - WRITE |
|                          | Access Lang<br>Access Lang<br>Access Lang<br>Access Lang<br>Early Litera                | guage Arts<br>guage Arts - W<br>icy Skills Builder                  | RITE         | Student uses A<br>#students: 0<br>ers: 99999999 | Access Language A | arts - WRITE |
| Subscription<br>Software | Access Lang<br>Access Lang<br>Access Lang<br>Access Lang<br>Early Litera<br>ELSB for OI | guage Arts<br>guage Arts - W<br>icy Skills Builder<br>Ider Students | RITE<br>#use | #students: 0<br>ers: 99999999<br>#active: 0     | Access Language A | Arts - WRITE |
| 0.0                      | Access Lang<br>Access Lang<br>Access Lang<br>Access Lang<br>Early Litera<br>ELSB for OI | guage Arts<br>guage Arts - W<br>icy Skills Builder                  | RITE<br>#use | #students: 0<br>ers: 999999999                  |                   | Arts - WRITE |

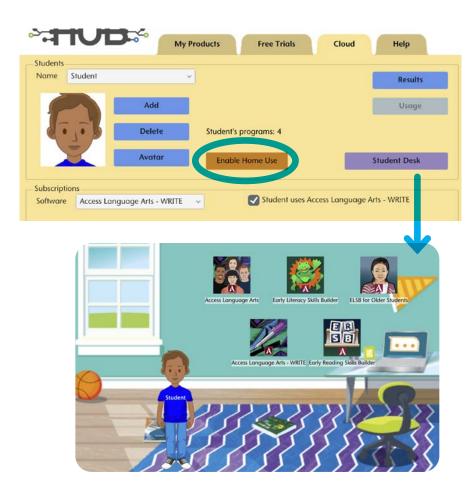

#### **Allowing Home Use:**

- Press *Enable Home Use* to allow the student access to programs from home.
- Enter the student's (or parent's) email.
  If no email is entered, the instructions will be sent to you to share with the student.
- Open the email to access the student's Username and Password.
- Go to https://hub.attainmentcompany.com; enter the student's Username and Password to access the Student Desk.
- Select the icon of the program to launch the web-based app.
  - -- The app will launch in a new tab/window. If the app does not launch, please make sure you have pop-ups allowed for this site.
  - -- The load time will vary based on the network speed and could take several minutes.